# Clever

## Student home login guide

Help your child use learning technology at home

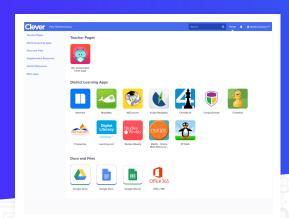

#### Hi Families,

This year our school is using Clever as an easy way for your child to access all the learning applications they use at school in one location: the Clever Portal!

We would love to partner with you to increase education engagement at home by helping your child access their learning applications. Upon logging into your students Chromebook, the Clever Portal should load automatically. For any reason it does not, you can access it with the following.

### How can I help my child log in?

- 1 Go to our Clever Portal: clever.sparksd.org
- 2 Click the "Log in with Google" button

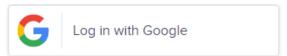

#### Helpful resources

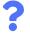

Need some help?

Contact the school or district help desk if you have any questions or problems logging in at home.
Help desk contact info:

Technology@sparksd.org

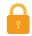

### **Clever Privacy Policy**

Visit <u>clever.com/about/privacy-policy</u> to see how Clever protects your child's data.

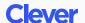